#### **確認⑤** →入力した会員情報を確認し、間違いがなければ**「登録」**に進みます。

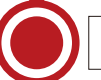

事 務 局 側  $\mathcal{O}$ 対 応

 $\overline{S}$ M O O

次へ→

**記載内容に不備がないかを確認⑦** →不備があれば、ご本人にメールで確認し、事務局側で修正します。

→不備がなければ、理事長、事務局長に入会の可否を確認します。

8理事長、事務局長の承認

**⑨会員番号を採番、初年度の年会費請求データ作成** 

**⑩会員登録完了のメールを配信** 

次へ→

」申請者ご本人による

者ご本人による

申 請

S

 $\mathcal{O}$ 操 作

#### **④申請情報入力**

→クレジットカード決済 (1回) しか選択できません。 \*この段階では、「カード情報」の入力は不要です。

## **入会までの流れ**

日本南アジア学会の入会申込サイト「SMOOSY」にアクセス

⇒ https://jasas.smoosy.atlas.jp/admission

#### $\mathbf 0$ 学会会則に同意して、入会申請に進む

#### **②メールアドレス認証**

→入力したアドレスにメールが届きます。メール文に記載の「入会申請 URL」にアクセスしてください。

. . . . . . . . . . . . . . . . .

#### **③会員情報の記載**

入カフォームの説明に従って、氏名や住所、所属情報などを登録してください。 \*推薦人として、南アジア学会現役会員2名の名前を記載する必要があります。身近にふさわしい方が 見つからない場合は、「事務局に相談」と記載して、手続きを進めてください。

#### **申請者宛に以下の件名のメールが届きます**

【日本南アジア学会】入会申請完了のご連絡 (申請受付番号: XXXXXXXX-XXXXXX)

\*この段階では、まだ「入会」は受理されていません。

#### **6事務局宛に申請内容が届く**

. . . . . . . . . . . . . . . . . . .

# **会員登録完了**

①会員間の情報交換用のメーリングリスト(JASAS-NET)に 中請時のメールアドレスを登録/入会年度に発行した学会誌を発送 複数アドレスの登録を希望される方は、入会窓口/年会費徴収係(京都通信社内) <jasas-db@kyoto-info.com>まで、別途ご連絡ください

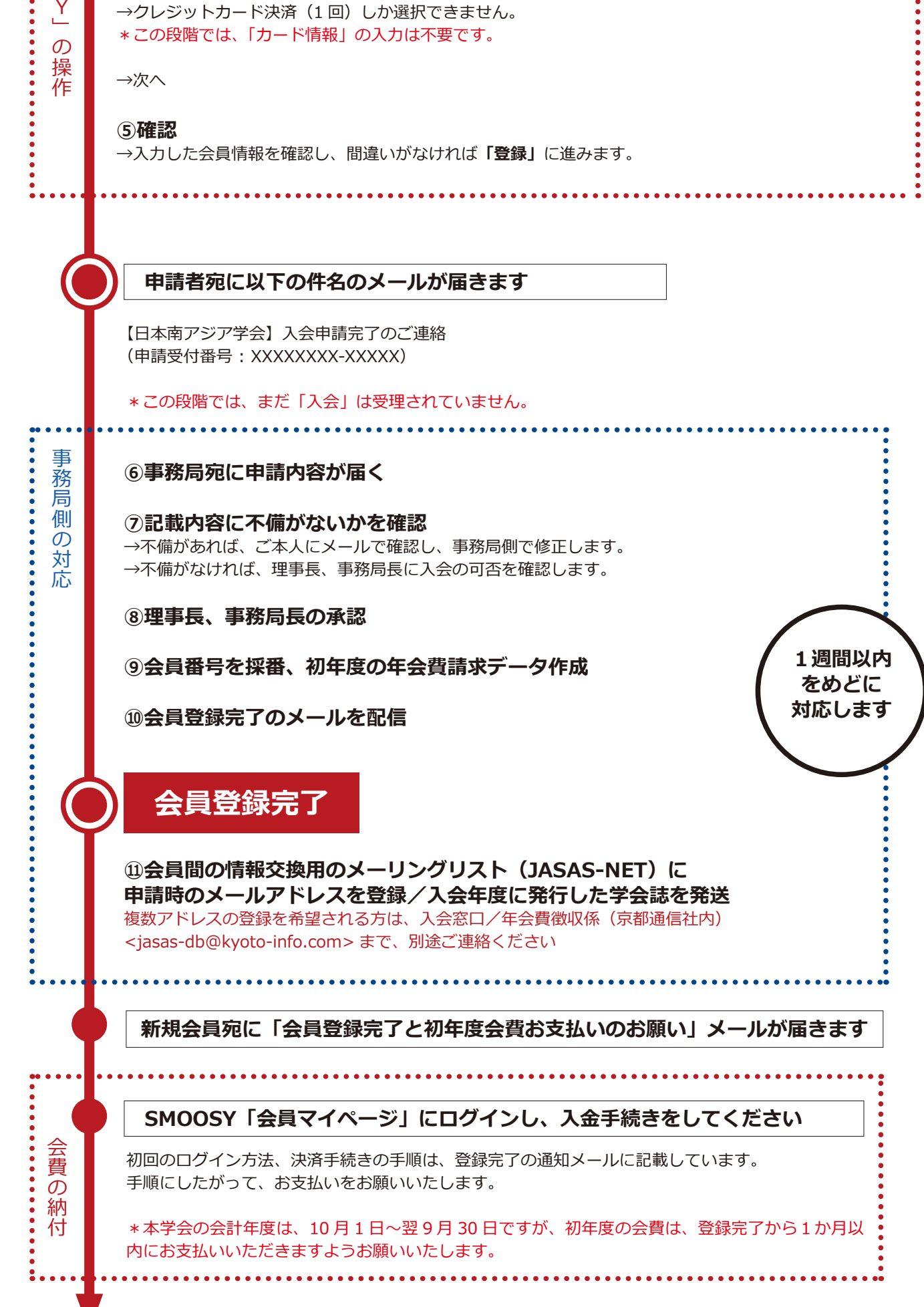

SMOOSY の「会員マイページ」でできること **●年会費の納付、入金状況の確認、領収書発行 ●会員情報(メールアドレス、所属・身分・送付先など)の変更** 

\*ログイン用のメールアドレスが使用不可となりアクセスできなくなった場合や、会員区分(一般/家族/学生) が変更になった場合には、入会窓口/年会費徴収係 <jasas-db@kyoto-info.com> までお申し出ください。 ただし、ログイン・パスワードの照会はできかねますので、失念した場合は、パスワードを新規登録してください。

\* SMOOSY の会員マイページと JASAS-NET は連動していません。ログイン用のメールアドレス変更にともな い、MLの登録変更もご希望される場合には、入会窓口/年会費徴収係にご連絡ください。

**週間以内1 をめどに 対応します**

## 入会手続き Q&A

### **●身近に、推薦人が見つかりません**

推薦者欄に「事務局に相談」と記載して、手続きを続けてください。

# ● 申請手続の途中で、SMOOSY からのメールが **まったく届かない**

まずは、入会窓口/年会費徴収係 <jasas-db@kyoto-info.com> にお問い合わせください。 SMOOSY のシステムから、正しくメール配信されているかどうかを確認します。

【メールが送信されている場合】

★迷惑メールに振り分けられている可能性があります。迷惑メールフォルダを確認してく 。ださい

★メールアドレスを間違って登録していないかを確認してください。

★所属機関の利用するメールサーバの迷惑メール対策で弾いている可能性があります。 ネットワーク管理者にお問合せいただくか、別のメールアドレスでご登録いただくように お願いいたします。

【メールが送信されていない場合】

★メールアドレス登録ができていません。お手数ですが、もう一度会員規約の同意から登 録し直してください。

### ●「申請完了」後に、誤入力に気づいた

「申請完了」の通知を受け取ったあとは、申請内容をご自身で変更することはできません。 事務局側で対応しますので、入会窓口/年会費徴収係 <jasas-db@kyoto-info.com> に 。メールにてお知らせください

\*申請に影響がないと判断した場合には、そのまま手続きを進め、会員登録完了後に「会 員マイページ」にて、ご自身で修正していただくこともあります。